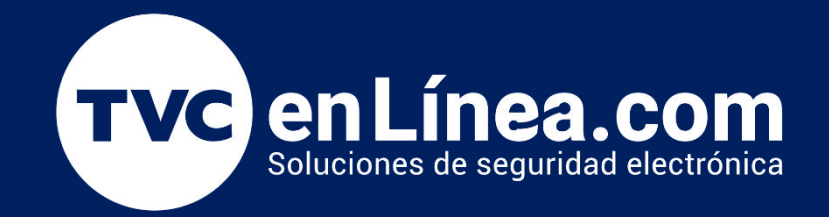

# Manual de configuración Solución hotelera BioSecurity 3.2

Configuración de Tarjetas Especiales

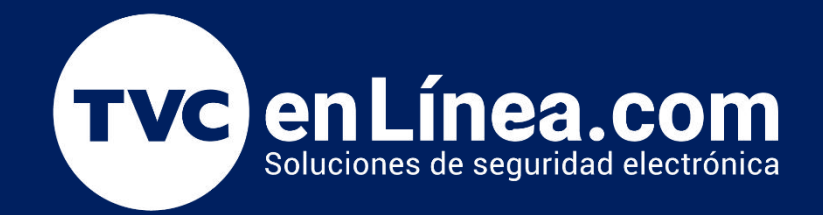

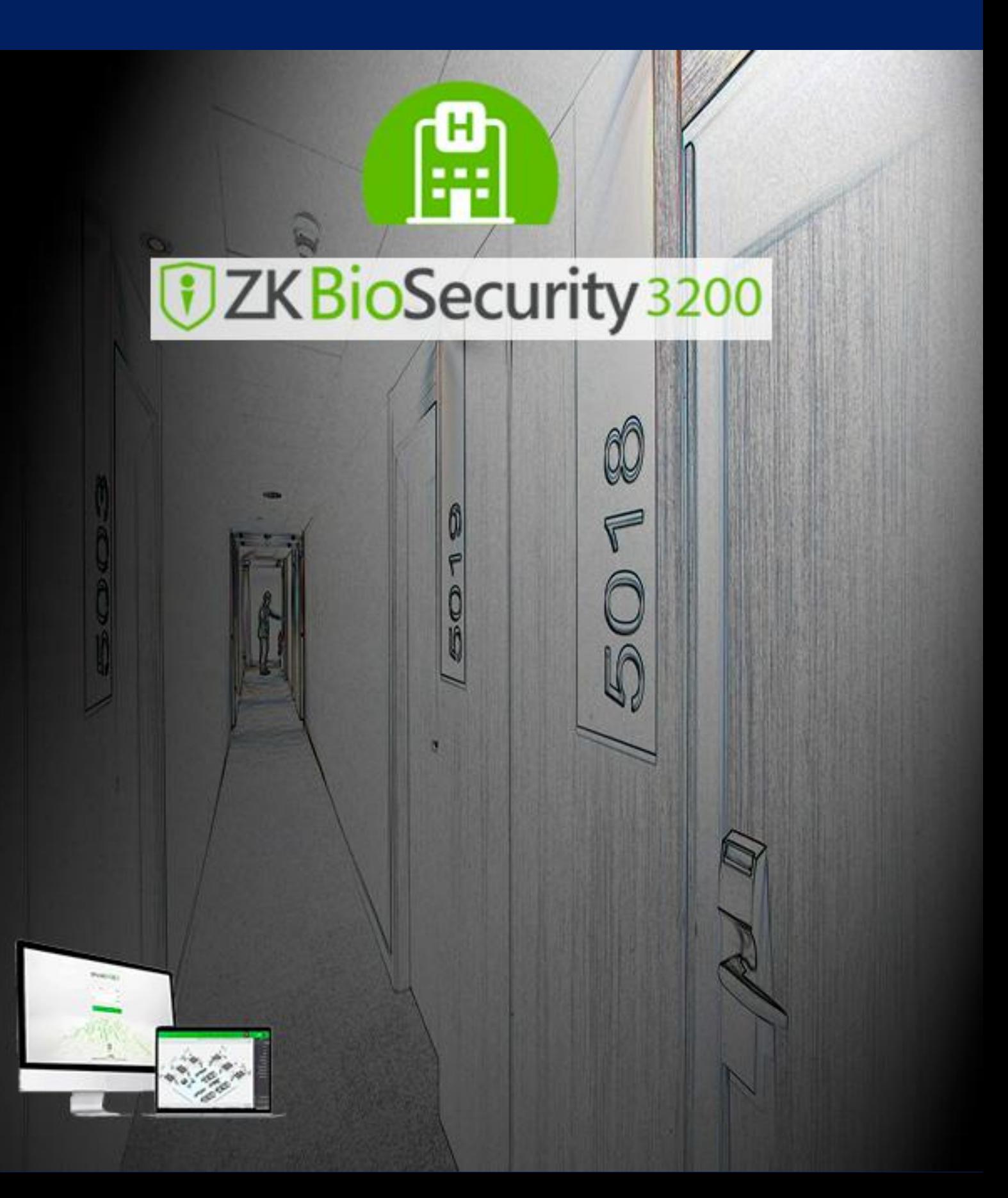

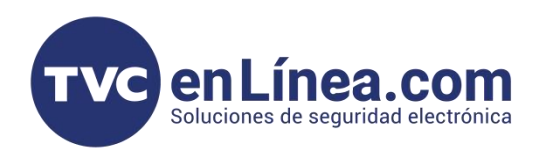

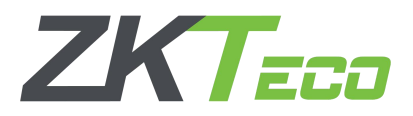

#### Tarjetas Especiales

Las tarjetas especiales son aquellas tarjetas que se asignaran para la apertura especial de varias cerraduras, areas especificas, edificios o incluso bloqueos de los accesos.

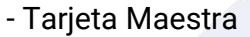

- Tarjeta de Emergencia
- Tarjeta de Edificio
- Tarjeta de Piso
- Tarjeta de Area
- Tarjetas de Mantenimiento

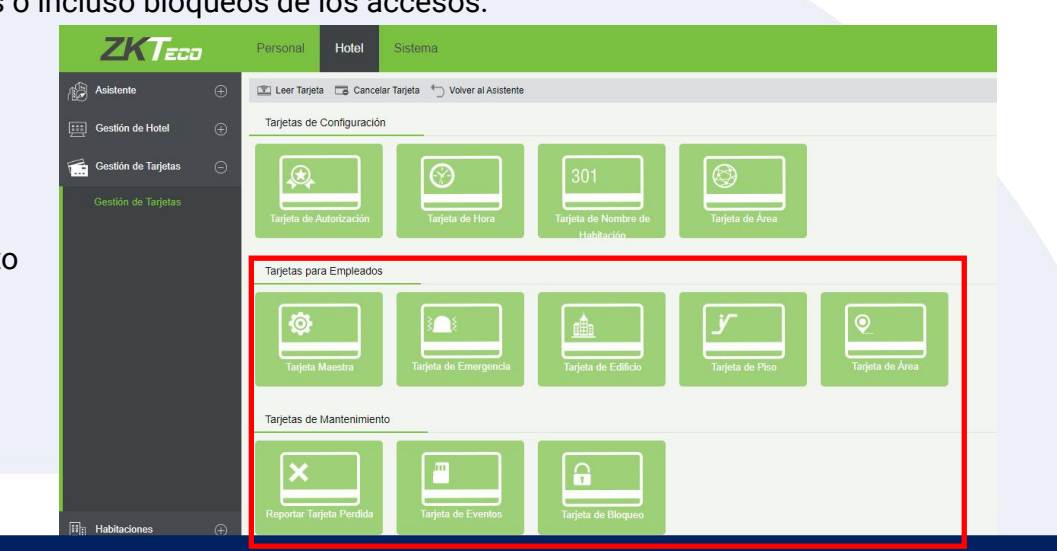

# Configuración "Tarjeta Maestra"

Esta tarjeta a configurar, como lo dice su nombre sera una tarjeta maestra que podrá brindar apertura a cualquier puerta registrada en el hotel, sin embargo la apertura de la puerta adopta una configuración de normalmente abierto, lo que ocasionara que la cerradura se mantenga siempre abierta hasta que llegue alguna otra tarjeta con diferente configuración (de una sola apertura).

Al igual que las tarjetas de configuración se deben de asignar empleados responsables a estas tarjetas y su modo de asignación es:

- Click en Botón de "Tarjeta de Maestra"

- Abierta la ventana, escribir el "Nombre" del responsable a quien se le asignara la tarjeta (ya creado antes)
- Posteriormente seleccionar la "Vigencia de tarjeta" y el "Tiempo Valido"
- Damos Click en "Escribir Tarjeta"

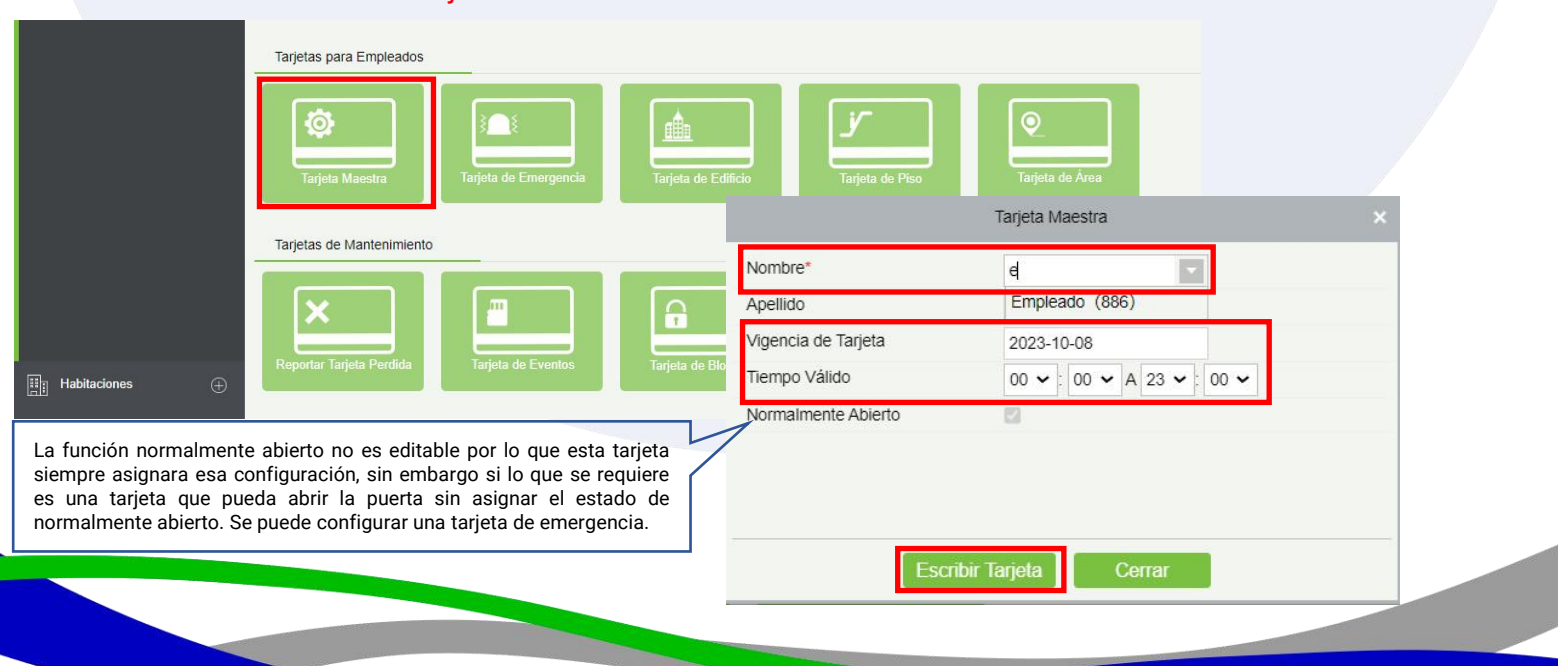

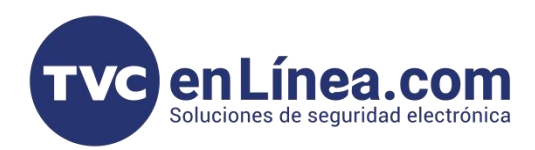

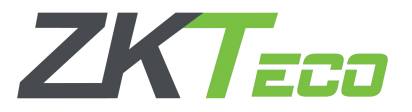

## Configuración "Tarjeta de Emergencia"

Esta tarjeta a configurar, como lo dice su nombre sera una tarjeta maestra que podra brindar apertura a cualquier puerta registrada en el hotel, sin embargo a diferencia de la maestra en esta si es posible poder no seleccionar la opción de normalmente abierto.

- Click en Botón de "Tarjeta de emergencia"
- Abierta la ventana, escribir el "Nombre" del responsable a quien se le asignara la tarjeta (ya creado antes)
- Posteriormente seleccionar la "Vigencia de tarjeta" y el "Tiempo Valido"
- Seleccionamos o de-seleccionamos la opción "Normalmente Abierto"
- Damos Click en "Escribir Tarjeta"

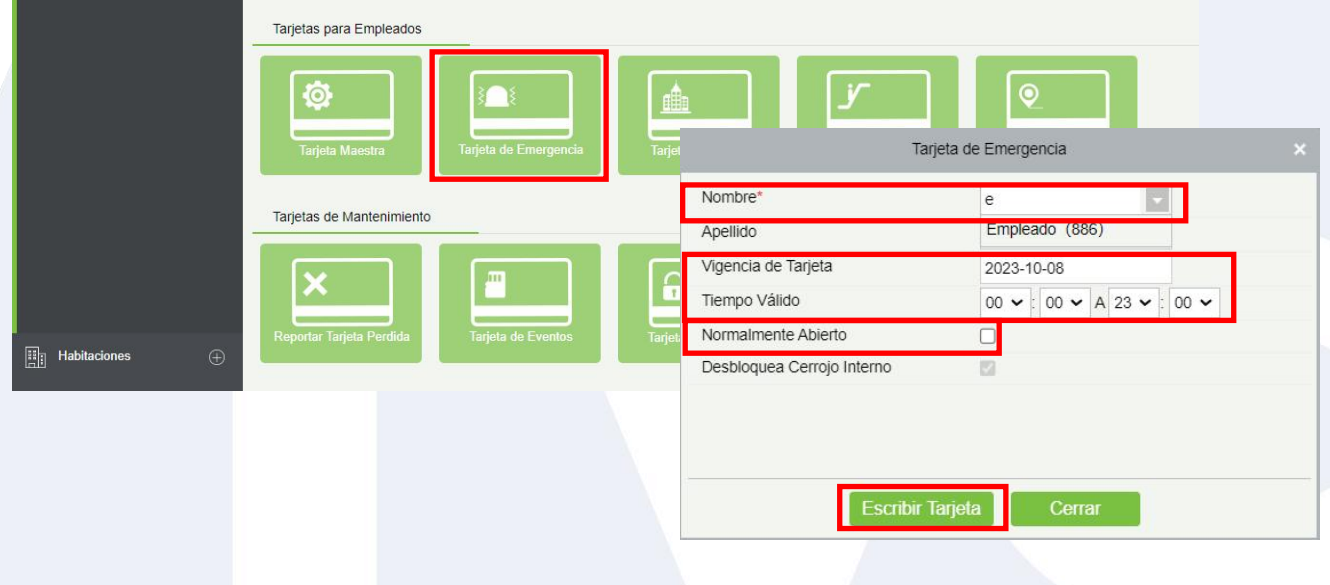

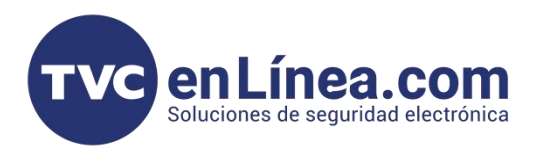

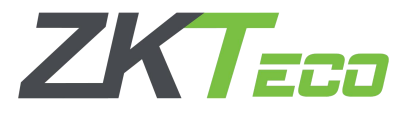

# Configuración de Tarjetas de zonas

Las tarjetas de zonas las definiremos dependiendo a que zona queremos asignar la tarjeta, ya se por ejemplo personal de limpieza que necesita acceso a:

- Las cerraduras de todo un Edificio
- Sola
- $-$  Un

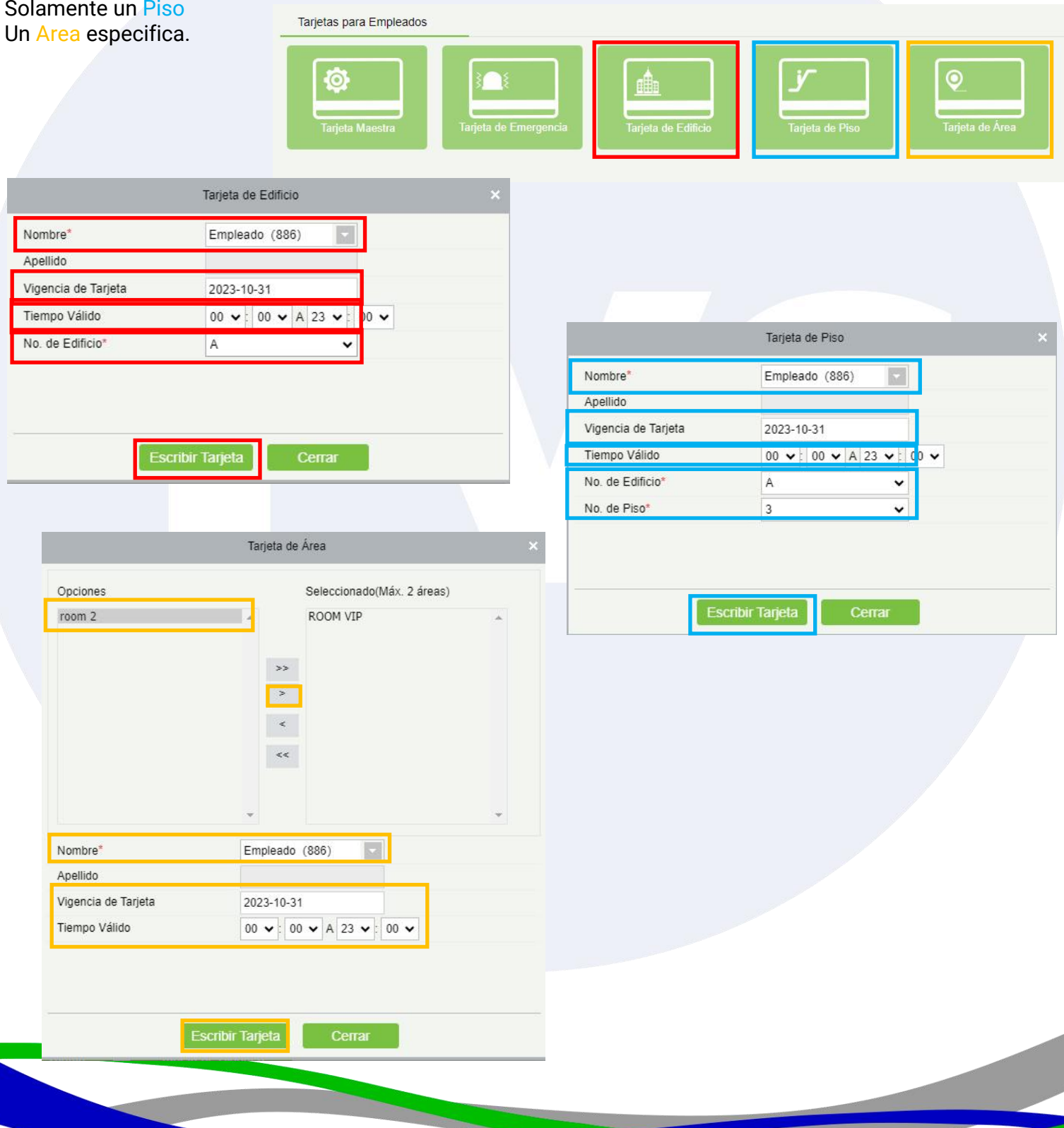

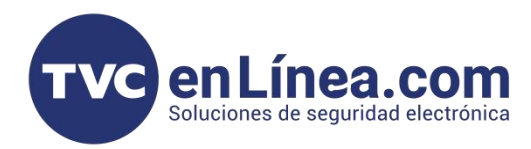

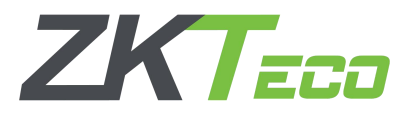

### Configuración "Tarjetas de Mantenimiento"

Las tarjetas de Mantenimiento son las tarjetas que se configuraran para poder:

- Reportar Tarjeta Perdida (Invalida una Tarjeta configurada en la cerradura)
- Extraer Eventos (Extrae los eventos de desbloqueo y de bloqueo de una cerradura) **NOTA**.para extraer los
- eventos se recomienda configurar una tarjeta de mayor capacidad de almacenamiento (4 kilobytes)
- Bloquear (Invalida todas las tarjetas configuradas en una cerradura, hasta que se vuelvan a configurar)

Tarietas de Mantenimiento îπ ဥ ar Tarieta Perdid Tarieta de Evento arieta de Bloque Reportar Tarjeta Perdida Nombre<sup>®</sup> Introducir datos Anellido Vigencia de Tarjeta 2023-10-31 13:47:46 Información de Tarjeta Perdida Tipo de Tarjeta<sup>®</sup> Tarieta de Huésped  $\checkmark$ Habitación Documento / Cédula Q Apellido Habitación Hora Check In Hora Check Out Número de Nombre de Documento / Tarjeta Huésped Cédula Tarjeta de Eventos Nombre\* Empleado (886) **Escribir Tarjeta** Apellido Vigencia de Tarjeta 2023-10-31 13:48:16 Tarjeta de Bloqueo Nombre' Empleado (886) **Escribir Tarjeta** Cerrar Apellido Vigencia de Tarjeta 2023-10-31 13:48:52

**Escribir Tarjeta** 

Cerrar